*uživatelům programu Účtárna firmy Veřejná informační služba, Plzeň*

# **Režim přenesení daňové povinnosti v programu Účtárna**

# **1. Obecná legislativní východiska pro přenos daňové povinnosti (PDP)**

### **1.1 Co je to přenesení daňové povinnosti?**

Znamená to, že daň z daných plnění již nebudou odvádět poskytovatelé plnění (dodavatel prodávající), ale plátci, kterým byla plnění poskytnuta (odběratel - kupující). V případě poskytnutí těchto plnění osobám jiným než plátcům (tj. neplátcům DPH nebo také fyzickým osobám), bude uplatňována daň na výstupu jako doposud. Tato změna ZDPH bude mít zcela zásadní dopad na plátce, kterých se poskytování a přijetí výše uvedených plnění týká. Pozor! Tato plnění nebude plátce přiznávat, pokud poskytne úplatu (tj. zálohu) před dnem uskutečnění plnění. Den uskutečnění zdanitelného plnění se bude posuzovat stejně, jako byli plátci doposud zvyklí dle ustanovení § 21 ZDPH podle typu plnění, které bylo uskutečněno.

# **1.2 Koho se přenesení daňové povinnosti týká?**

Od 1. 1. 2011 se režim přenosu daňové povinnosti bude týkat následujících tuzemských plnění:

- dodání zlata (aplikuje se i do roku 2010),
- dodání odpadu,

- obchodování s emisními povolenkami (platnost omezena do 1. 7. 2015),

- poskytnutí stavebních nebo montážních prací (platnost od 1. 1. 2012), - dle číselného kódu klasifikace produkce CZ-CPA 41 až 43 platnému od 1. ledna 2008 - viz: **http://www.czso.cz/csu/klasifik.nsf/i/klasifikace\_produkce\_(cz\_cpa)**

- dodání benzinu nebo nafty (pravděpodobně nebude schváleno)

#### **Pro uživatele našeho SW je nejdůležitější poskytnutí stavebních nebo montážních prací, které se může dotknout kteréhokoliv uživatele!**

# **1.3 Jak to vlastně funguje (pro účtaře odborníky)?**

Plátce, který uskutečnil zdanitelné plnění, je povinen podle § 26 ZDPH vystavit daňový doklad s náležitostmi podle § 28 odst. 2 písm. a) až k) ZDPH. Znamená to tedy povinnost vystavit daňový doklad do 15 dnů ode dne uskutečnění zdanitelného plnění. Náležitosti dokladu budou obdobné jako u jiných tuzemských zdanitelných plnění, avšak bude chybět údaj o výši daně, neboť tuto je na obdrženém daňovém dokladu povinen dle § 92a odst. 3 ZDPH doplnit plátce, pro kterého je zdanitelné plnění v režimu přenesení daňové povinnosti uskutečněno. Vystavitel daňového dokladu v souladu s § 92a odst. 2 ZDPH uvede sdělení, že výši daně je povinen doplnit a přiznat plátce, pro kterého je plnění uskutečněno. Za správnost vypočtené daně odpovídá v tomto případě plátce, pro kterého je plnění uskutečněno.

Nově je oběma plátcům, poskytovateli i příjemci plnění, dána povinnost vést za každé zdaňovací období zvláštní evidenci pro daňové účely. U poskytovatele tato evidence musí obsahovat náležitosti dle § 92a odst. 4 ZDPH - nikdo z našich uživatelů účtáren však není poskytovatelem těchto plnění. Příjemce je povinen v souladu s § 92a odst. 5 ZDPH vést evidenci v členění:

- daňové identifikační číslo plátce, který uskutečnil zdanitelné plnění,

- datum uskutečnění zdanitelného plnění,
- základ daně,
- rozsah plnění,

- předmět plnění.

Kompletní informace k tiskovým sestavám "Výpis z evidence k režimu přenesení daňové povinnosti" jak z pohledu dodavatele tak odběratele jsou již uvedeny zde: **http://cds.mfcr.cz/cps/rde/xchg/cds/xsl/legislativa\_metodika\_12863.html?year=0**

Výpis z evidence lze vyřešit jednoduše ručně pomocí webové aplikace EPO MFČR na adrese: **https://adisepo.mfcr.cz/adistc/adis/idpr\_epo/epo2/uvod/vstup\_expert.faces** - interaktivní formulář spustíte pomocí odkazu: **Výpis z evidence pro daňové účely podle § 92a zákona o DPH (EPO2)**.

#### **2. Jak správně provést nastavení programu pro evidenci PDP?**

**Pro správné fungování evidence je třeba verze Účtárny 2.07.**

### **2.1 Společné - Výkaz DPH**

Do tabulky je třeba doplnit následující označení výkazu DPH:

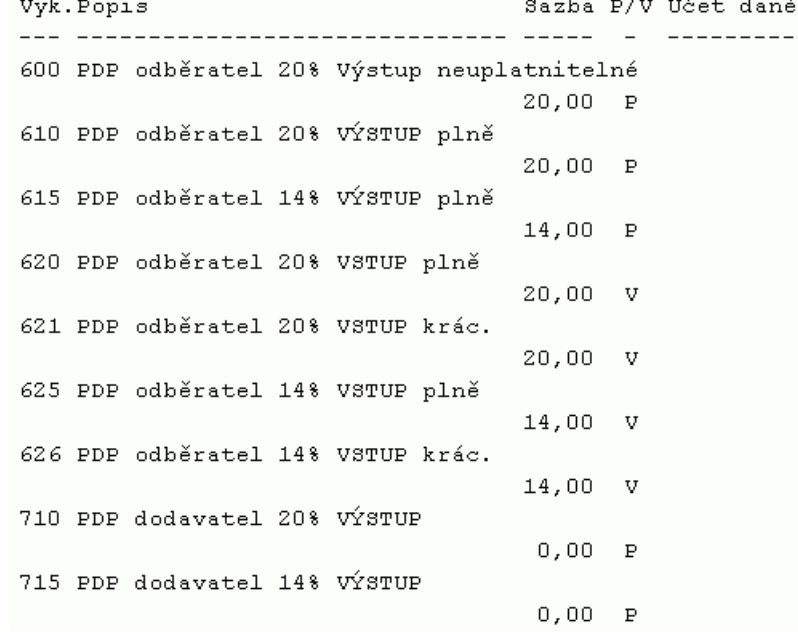

6XX – výkaz pro případ odběratelského režimu PDP tzn., že můj dodavatel na mne coby odběratele přenáší svoji daňovou povinnost

61X – odběratelský režim PDP a označení výkazu pro VÝSTUP tj. evidenci uskutečněného zdanitelného plnění, které se zobrazí v daňovém přiznání na řádku č. 10. Člení se dále podle sazby DPH. Výstup je vždy "plně".

62X – odběratelský režim PDP a označení výkazu pro VSTUP tj. evidenci přijatého (přeneseného) zdanitelného plnění, které se zobrazí na daňovém přiznání na řádku č. 43. Člení se dále podle sazby DPH a podle toho, zda-li je nárok na odpočet uplatňován "plně" nebo "kráceně", nebo je "bez nároku".

7XX – výkaz pro případ dodavatelského režimu PDP tzn., já coby dodavatel přenáším na svého odběratele moji daňovou povinnost

### **2.2 Společné - Výkaz DPH - Různé - Nastavení tabulky 2011**

Pro běžného uživatele – organizaci školského typu, která povede evidenci PDP pouze z odběratelského pohledu – je možné vzorce v nastavení upravit zjednodušeně takto:

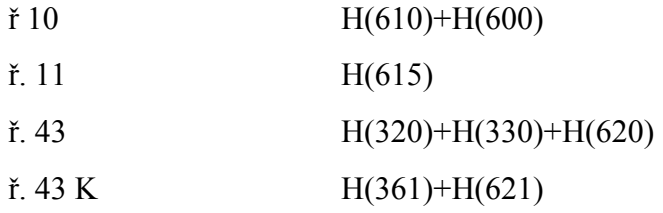

Organizace, které budou evidenci PDP vést i z pohledu dodavatelského, musí provést nastavení tabulky daňového přiznání mnohem komplexněji – za tímto účelem kontaktujte Horkou linku VIS.

# **2.3 Společné - Specifikace DPH**

Pro běžného uživatele – organizaci školského typu, která povede evidenci PDP pouze z odběratelského pohledu – je možné doplnit pouze následující specifikace účtování:

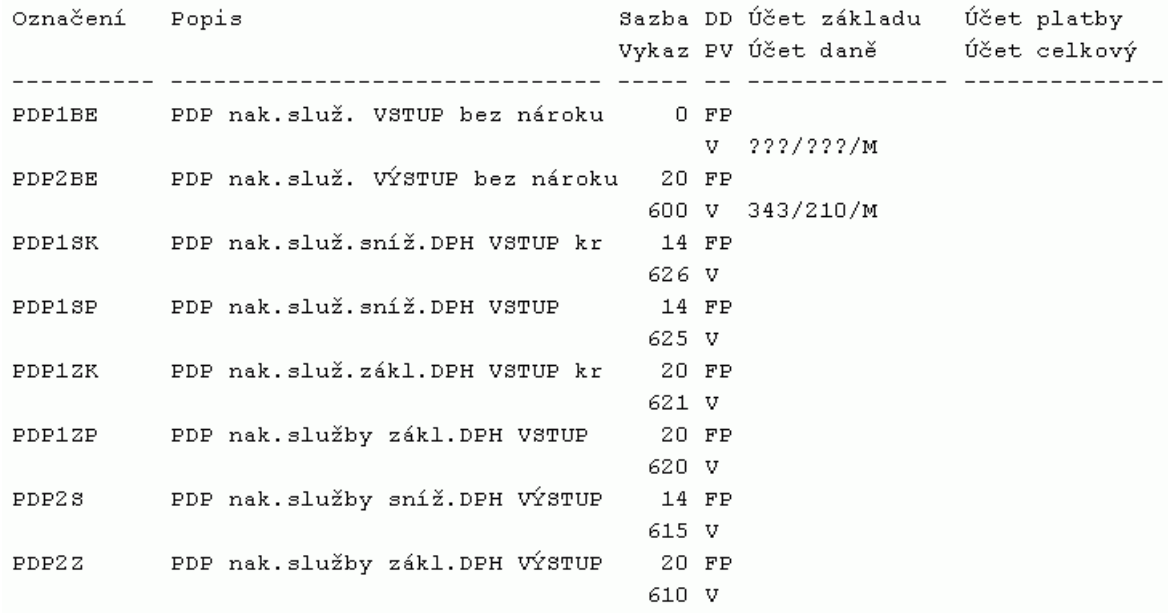

### **3. Jak správně zaúčtovat dílčí prvotní doklady v režimu PDP do programu?**

### **3.1 Zápis došlých faktur z pohledu odběratele**

Závazek s PDP se do přiznání DPH dostává podle data uskutečnění zdanitelného plnění na faktuře, v programu Účtárna se ale datum u závazků bere z data Příchodu, proto je nutné u závazku s PDP vyplnit datum příchodu podle data uskutečnění zdanitelného plnění. Pokud je na závazku kombinace normálního DPH a režimu PDP a jsou různá data příchodu a uskutečnění zdanitelného plnění, pak je nutné závazek rozepsat na dva - jeden s normálním DPH a druhý s PDP.

# **3.1.1 Zápis přijaté faktury do Závazků**

Problematika zápisu přijaté faktury za výše uvedené typy plnění s režimem přenosu daňové povinnosti funguje od verze **Účtárny 2.07**. Konkrétní postupy v programu si ukážeme na konkrétních příkladech zaúčtování přijaté faktury v režimu přenesení daňové povinnosti. Zápis závazku se provádí shodně jako zápis složitější faktury pomocí Položek a musí proběhnout účtováním pomocí **Specifikací účtování** viz obecné postupy popsané v návodu k programu **Účtárna 2.07** v kap. **3.5 Zápis závazku se složitější předkontací**.

**a) Přijatý závazek na odpočet v krácené výši (jak do HČ tak do DČ)**

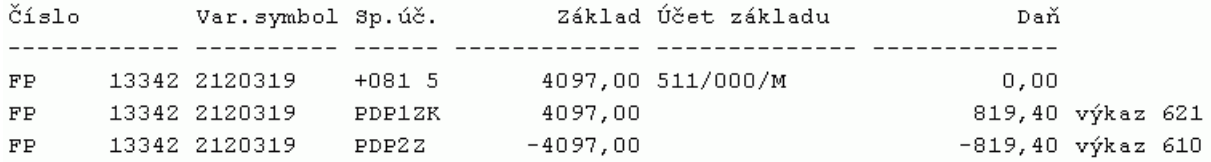

#### **b) Přijatý závazek bez nároku na odpočet (pouze do HČ)**

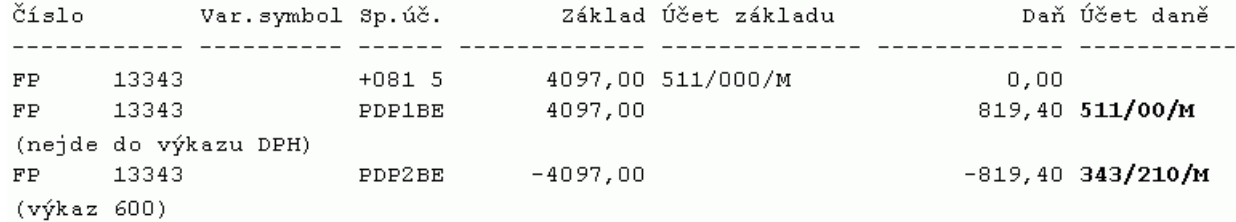

Pozor! Přijatý závazek bez nároku na odpočet, u kterého je účtováno pomocí:  $-4097,00$   $-819,40$  343/210/M PDP2BE výkaz 600

je nutné jako jediný typ plnění PDP zúčtovat při zúčtování daňového přiznání do účetnictví na konci zdaňovacího období.

#### **3.1.2. Zaúčtování závazku v Deníku**

Výše uvedený zápis závazku po zaúčtování do Deníku vypadá následovně:

#### **a) Přijatý závazek na odpočet v krácené výši (jak do HČ tak do DČ)**

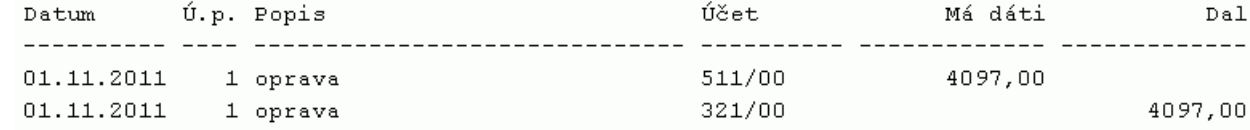

#### **b) Přijatý závazek bez nároku na odpočet (pouze do HČ)**

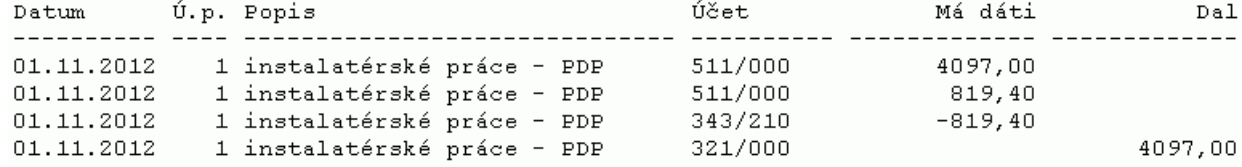

#### **3.1.3 Tisk výkazu DPH**

Při tisku vlastního výkazu DPH z menu *Společné - Výkaz DPH - Tisk výkazu DPH* je výsledek následující (pro zjednodušení jen pro krácené plnění):

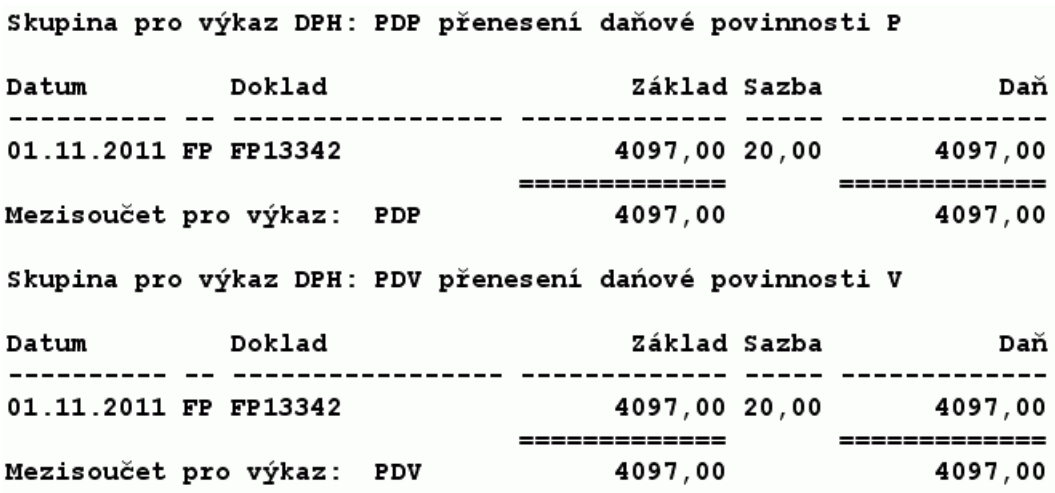

### **3.1.4 Tisk Přiznání DPH**

Vytištěné přiznání DPH obsahuje na jednotlivých řádcích následující hodnoty (pro jednoduchost pouze pro krácené plnění):

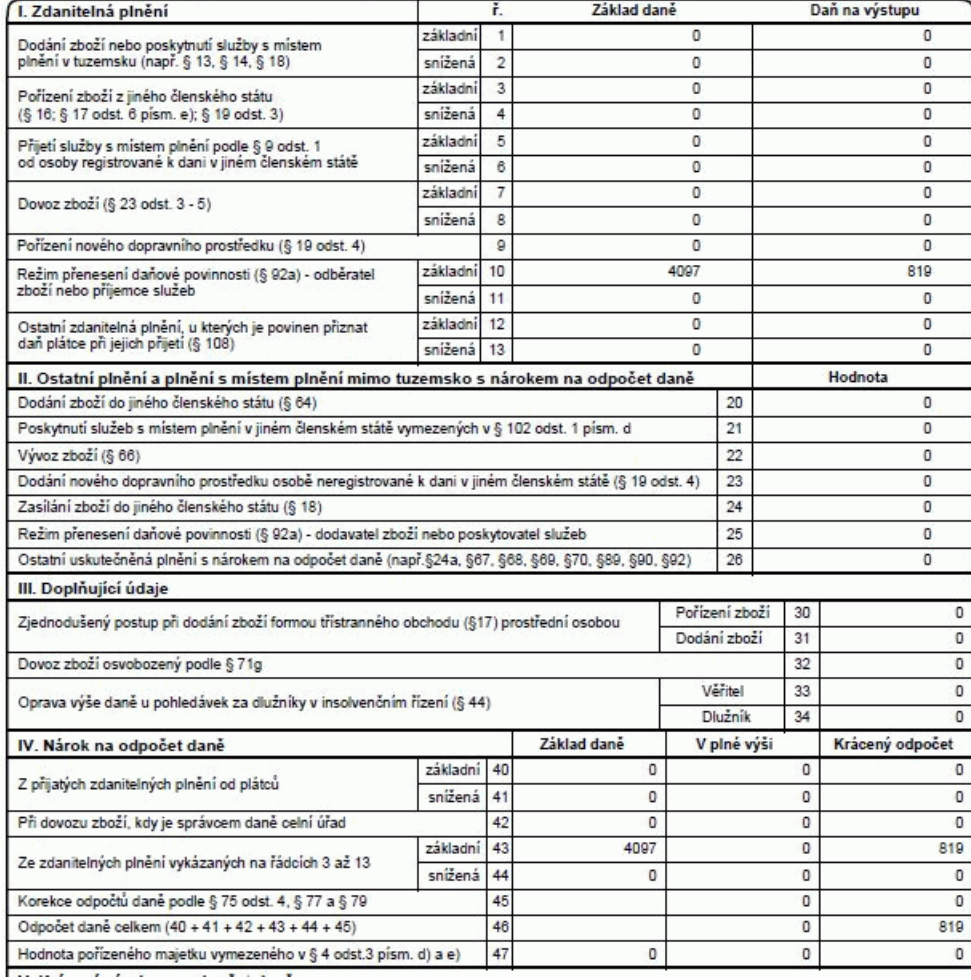

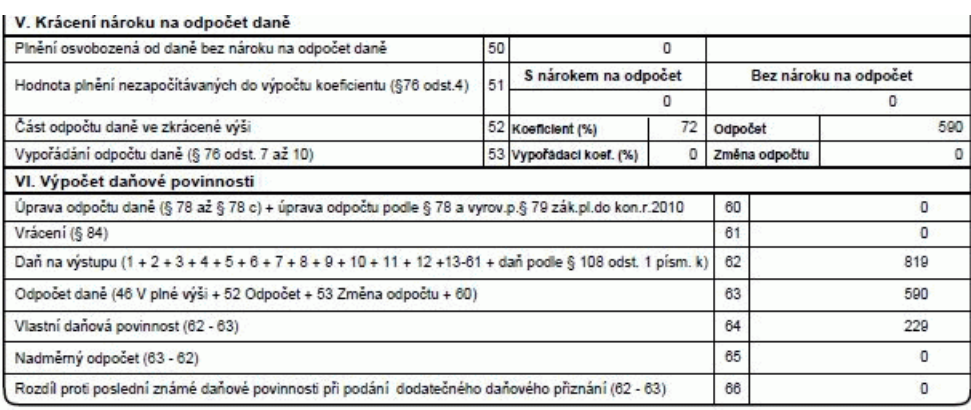

# **3.2 Vystavování faktur z pohledu dodavatele**

Problematika vystavování faktur z pohledu dodavatele tj. poskytovatele plnění není ještě zcela v praxi usazena. Navíc by se neměla našich zákazníků týkat (nikdo z nich neposkytuje výše definované typy plnění). Z těchto důvodu zatím v SW Účtárna není řešeno. Pro případ, že tento typ PDP potřebujete řešit, obrať se na Horkou linku VIS.

### **3.3 Vytváření výpisu z evidence k režimu přenesení daňové povinnosti**

Tvorbu výpisu z evidence k režimu přenesení daňové povinnosti program Účtárna řeší formou zakázkové úpravy. Pro případ, že požadujete řešit tvorbu výpisu automaticky s exportem do XML, obraťte se na Horkou linku VIS pro realizaci zakázkové úpravy.

Jinak lze výpis z evidence jednoduše ručně vytvořit pomocí aplikace EPO MFČR na adrese: **https://adisepo.mfcr.cz/adistc/adis/idpr\_epo/epo2/uvod/vstup\_expert.faces** - interaktivní formulář spustíte pomocí odkazu: **Výpis z evidence pro daňové účely podle § 92a zákona o DPH (EPO2)**.